# AlfaDatizando: a Data Visualization Platform to work Computational Thinking in Digital Humanities

Lliteras Alejandra Beatriz UNLP, Fac. de Informática, LIFIA CICPBA La Plata, Argentina [lliteras@lifia.info.unlp.edu.ar](mailto:lliteras@lifia.info.unlp.edu.ar) 0000-0002-4148-1299

Artopoulos Alejandro Escuela de Educación, Universidad de San Andrés Universidad de Buenos Aires CICPBA Buenos Aires, Argentina [alepoulos@udesa.edu.ar](mailto:alepoulos@udesa.edu.ar)  0000-0003-4554-2412

*Abstract***— Computational Thinking is one of the fundamental skills of the 21st century and will be a necessary part of all future work, so it is essential that children learn it in school. One way to work on Computational Thinking is through data visualization. This paper presents the motivation, design and implementation of a platform called AlfaDatizando, through which it is possible to work with data visualization activities to promote the skill of Computational Thinking in Digital Humanities. AlfaDatizando allows the creation, resolution, and feedback of data visualization activities without the need to use another platform. It also allows sharing didactic sequences and data sources with the educational community registered in the platform. AlfaDatizando is still in an early stage of development.**

*Keywords—Computational Thinking, Digital Humanities, Data Visualization, Educational Curriculum* 

# I. INTRODUCCION

El Pensamiento Computacional ha cobrado relevancia en el ámbito educativo en los últimos años. Si bien el término fue acuñado por Papert [1], se difunde ampliamente en 2006 a partir del trabajo de Wing [2]. Su objetivo y el de otros autores en el tema es agregar e integrar el Pensamiento Computacional como un saber fundamental en el currículum de la educación básica (inicial, primaria y secundaria) y de esta forma avanzar hacia una actualización de contenidos que no solo esté basada en habilidades informáticas sino en conocimientos del campo de las ciencias en general.

El Pensamiento Computacional puede ser visto como un proceso involucrado en la formulación de problemas y sus soluciones donde se usa la abstracción, la automatización y el análisis para su resolución. Wing indica, además, que este tipo de pensamiento describe la actividad mental que se produce al formular un problema que admite una solución computacional, pudiendo ser la solución realizada por un humano, por una máquina o por ambos combinándose entre sí [3]. Hace tiempo ya que, desde la sociedad, la industria y la política se intenta sumar al Pensamiento Computacional en educación. Un ejemplo de esto es el programa mundial llamado "Una hora de código" ("Hour of Code" en inglés) que en Argentina se organiza desde la iniciativa Program.ar y el organismo local de Code.org. El objetivo del programa "Una hora de Código", nacido en 2013 en Estados Unidos, es que todos los chicos y jóvenes del mundo tengan la posibilidad de aprender a programar. Por otro lado, durante el año 2018 se aprueban en Argentina los "Núcleos de Aprendizaje Prioritarios" (conocidos como NAPs) para los niveles Inicial, Primario y Secundario, que ponen en valor la Educación Digital, la programación y la Robótica.

Fernández Alejandro UNLP, Fac. de Informática, LIFIA CICPBA La Plata, Argentina [casco@lifia.info.unlp.edu.ar](mailto:casco@lifia.info.unlp.edu.ar)  [0000-0002-7968-6871](https://orcid.org/0000-0002-7968-6871)

Huarte Jimena Escuela de Educación, Universidad de San Andrés Buenos Aires, Argentina [jhuarte@udesa.edu.ar](mailto:lijhuarte@udesa.edu.ar)  0000-0001-9802-557X

Si bien se detectan esfuerzos por aplicar Pensamiento Computacional en temas específicos, fundamentalmente asociados a la programación, aún hoy uno de los desafíos más grandes radica en la manera de llevar este conocimiento y habilidades a toda la currícula de la escuela secundaria. De acuerdo con lo expresado por Hazzan et al. [4], se han realizado estudios en los que se muestra que, cuando el Pensamiento Computacional se integra a otras áreas (es decir, además de materias relacionadas a computación), no solo se promueve el conocimiento del estudiante en el área particular, sino que además se desarrollan sus habilidades en resolución de problemas. De acuerdo con Hazzan [4], enseñar desde el Pensamiento Computacional como enfoque, refuerza la adquisición de conocimientos multidisciplinarios que pueden aplicarse a otros contextos [4]. Adicionalmente, "el Pensamiento Computacional será una parte necesaria de todo el trabajo futuro y, por lo tanto, es esencial que los niños lo aprendan en la escuela" [5]. Aún más, se considera que este tipo de pensamiento es una de las habilidades principales para el siglo XXI y que su adquisición brinda a los estudiantes la posibilidad de obtener beneficios socio económicos y de cerrar brechas sociales [4].

La velocidad con la que evoluciona la tecnología y a partir de ella el gran volumen de datos que se generan puede resultar abrumador. Para ejemplificar lo anterior, diremos que, en el año 2019 en tan solo una hora del día se generaban, mediante sistemas de mensajería como WhatsApp y Telegram, 41.6 Millones de mensajes, que 87.500 personas publicaban en Twitter, mientras que 4.5 Millones de videos eran reproducidos usando YouTube y 694.444 películas eran vistas en Netflix en dicho lapso [6]. Estos grandes volúmenes de datos conforman, junto a otras características, lo que se conoce como "Big Data". El "Big Data" plantea nuevas "cuestiones claves sobre cómo se constituye el conocimiento, cómo debemos involucrarnos con la información y la naturaleza y categorización de la realidad" [7].

Las Ciencias Sociales son una de las áreas que más cambiaron a partir de la gran cantidad de datos que se producen [8]. De acuerdo con Conolly [5], es posible entrelazar las Ciencias Sociales y el Pensamiento Computacional con el "Big Data". Así aparece como área de estudio lo que se dio a llamar "Ciencia Social Computacional" que involucra, entre otras cosas, el uso de conjuntos con grandes volúmenes de datos, la participación de fuentes de datos sociales (por ejemplo Twitter [9]), el uso de soluciones computacionales o algorítmicas y la posibilidad de "aplicar la teoría social en una variedad de dominios, desde el estudio de la opinión de las masas hasta la salud pública, desde el examen de eventos políticos hasta los movimientos sociales" [8]. Ya en 2010, Latour [10] mencionaba las bondades de la "visualización de datos" y las

"ciencias sociales computacionales" que permitían trabajar con datos.

Otras de las áreas emergentes a partir del "Big Data" es la de "Humanidades Digitales", que adopta el Pensamiento Computacional [5]. Se describen dos olas de Humanidades Digitales, por un lado, la que hizo foco en la digitalización de documentos analógicos y por otro, lo que Berry [11] llama "Humanidades Digitales 2.0" en las que se generan entornos y herramientas para curar e interactuar con datos que se originaron en formato digital. Por ejemplo, interactuar a partir de técnicas de visualización como propone Rosling [12].

Nuevas áreas del conocimiento como las Humanidades Digitales requieren de nuevas propuestas de aprendizaje [13]. Por ejemplo, Rosling [13] menciona que, "con Aprendizaje Basado en Proyectos aplicado a Humanidades Digitales, cuando los estudiantes aprenden a estudiar con los medios digitales, están aprendiendo a estudiar la producción de conocimiento tal como está representado en construcciones simbólicas que circulan dentro de los sistemas de información que son en sí mismos una forma de producción de conocimiento". Un plan de estudios infundido con las preocupaciones pedagógicas de las Humanidades Digitales es un plan de estudios en donde los estudiantes aprenden a pensar sobre el trabajo cultural realizado por y a través de los medios digitales". Adicionalmente, [13] afirma que "las Humanidades Digitales pueden mejorar las habilidades de los estudiantes para escribir y leer la Web, para interpretar, discernir y criticar la Web y, en última instancia, para ser ciudadanos más comprometidos en el mundo".

En este trabajo se propone emplear el enfoque del Pensamiento Computacional para dar soporte en la construcción de conocimiento en las áreas de Humanidades (Digitales) y Ciencias Sociales (Computacionales), considerando la visualización de de datos para su análisis e interpretación en un contexto multidisciplinario mediado por Plataformas.

# II. ANÁLISIS DE PLATAFORMAS DE VISUALIZACIÓN DE DATOS

En esta sección clasificaremos a las plataformas de visualización de datos (para usuarios finales) dependiendo de la fuente de datos que permite visualizar: archivos (.csv), grafos y web semántica (Wikipedia).

Por un lado, mencionaremos a CODAP (Common Online Data Analysis Platform)<sup>1</sup>, una plataforma que permite trabajar con visualización de datos, los cuales se cargan desde un archivo, por ejemplo, en formato csv. Este tipo de archivos contiene datos, generalmente de bases de datos relacionales. En segundo lugar, con la plataforma SocioViz<sup>2</sup> que toma datos de la red social Twitter, y los representa, entre otras formas, como un grafo (de palabras, hashtags, emojis, etc.). Por último, la plataforma EntiTree<sup>3</sup> que permite visualizar datos provenientes de la Wikidata filtrando por propiedad, los cuales respetan el formato para la web semántica.

CODAP, es una plataforma creada exclusivamente con fines educativos y es de código abierto. Creada por el MIT, hoy forma parte de la suite del Concord Consortium. Permite trabajar a partir de datos proveniente de archivos planos, como, por ejemplo, csv. Al generar los gráficos es posible guardarlos.

Por otro lado, SocioViz, es una herramienta de visualización que permite consultar el contenido de Twitter tanto desde el lenguaje textual como el icónico. Es una plataforma paga, pero cuenta con una versión reducida gratuita. Los gráficos pueden ser guardados al igual que las consultas, las cuales se actualizan con cada nuevo ingreso a la plataforma.

Por último, la plataforma EntiTree permite visualizar elementos de Wikidata en un formato de árbol dinámico y navegable. Es de uso gratuito. Las consultas en este caso se generan seleccionando previamente la propiedad. La Fig. 1 muestra el árbol resultante de consultar por la propiedad "author" para "Seymour Papert".

| <b>Perceptrons</b><br>book authored by Marvin<br>u<br>Minsly and Sacress Papers<br>and the state of the state of the | <b>Mindstorms</b><br>1990 book by Seymour Papert<br>٠ | Interviews with Seymour<br>Papert<br><b><i>PERSONAL</i></b><br>$\left\lceil n \right\rceil$<br><b>CARD I</b><br>منا | An exploration in the<br>space of mathematics<br>×<br><b>CONTRO</b><br>educations | Mindiferres: children.<br>computers, and powerful<br>C.<br><b><i>CAR CARD AND THE STATE OF THE STATE OF</i></b><br>Ideas.<br>Book shout educational |
|----------------------------------------------------------------------------------------------------|-------------------------------------------------------|----------------------------------------------------------------------------------------------------|-----------------------------------------------------------------------------------|----------------------------------------------------------------------------------------------------|
|                                                                                                    |                                                       | $\sim$<br>Seymour Papert                                                                                            |                                                                                   |                                                                                                    |
|                                                                                                    |                                                       | UIT matternationer.<br>computer scientist, and<br>will shake you<br>20140 1008 - 21.04.2010                         |                                                                                   |                                                                                                    |

Fig. 1: Árbol correspondiente a la propiedad "author"

En la Fig. 1 se ve que en Wikidata, existen cinco obras para las cuales "Seymour Papert" figura como autor.

De las tres plataformas presentadas, solo CODAP está creada con fines educativos, ninguna de ellas permite trabajar con el concepto de actividad educativa, así como tampoco consideran el rol del docente y el estudiante para contemplar feedback entre ellos ante una actividad de visualización a realizarse usando la plataforma. Adicionalmente, las plataformas presentadas, carecen de la posibilidad de acotar el tipo de gráficos que se le habilitan a un estudiante para que comience a resolver una actividad de visualización. Es decir que no está pensada con fines didácticos, por ejemplo, no se la puede personalizar para disminuir la complejidad de las primeras actividades del estudiante.

## III. ALFADATIZANDO

AlfaDatizando<sup>4</sup> es una plataforma para trabajar Pensamiento Computacional desde la Visualización de Datos para Humanidades Digitales y Ciencias Sociales Computacionales y está desarrollada para uso educativo, con foco en la alfabetización de datos. Las actividades se crean y resuelven dentro de la plataforma, lo que permite considerar feedback entre el docente y el estudiante de manera centralizada, es decir, sin necesidad de usar otra plataforma. La Fig. 2 muestra la pantalla de inicio de Alfadatizando.

<sup>1</sup> https://codap.concord.org/ <sup>2</sup> https://socioviz.net/ <sup>3</sup> https://www.entitree.com/

<sup>4</sup> http://www.alfadatizandonos.okd.lifia.info.unlp.edu.ar/

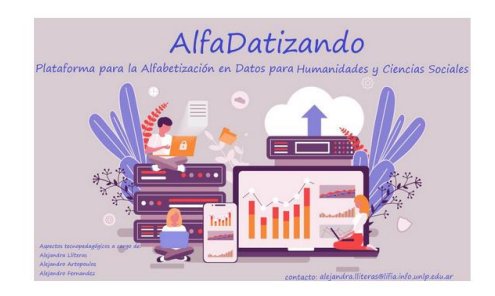

Fig. 2: Pantalla principal de la plataforma

Esta plataforma está diseñada para que los docentes puedan crear actividades de visualización de datos a partir de fuentes de datos compartidas en la plataforma o bien, pueden cargar sus propios datos.

En esta plataforma se incluye el rol del docente y el estudiante y el concepto de actividad de visualización. Una actividad de visualización es creada para ser realizada por uno o más estudiantes de un curso quienes al resolverla se la regresan al docente para que pueda darle feedback. De esta manera, es posible que el docente considere necesario generar una nueva actividad remedial para algún estudiante de su curso. Cada actividad puede tener diversos gráficos disponibles para su resolución, siendo el docente quien determina cual o cuales de estos visibiliza en cada actividad propuesta. Es el docente también quien selecciona las fuentes de datos que le facilitará al estudiante para generar las visualizaciones.

## IV. ARQUITECTURA Y MODELO

Considerando la importancia de una plataforma que sea adecuada en el ámbito educativo y en particular para trabajar con Pensamiento Computacional en Humanidades y Ciencias Sociales, se co-diseño AlfaDatizando entre expertos en Informática, Educación y colaboradores del área de Humanidades y de Ciencias Sociales.

La arquitectura elegida para la plataforma es la de Cliente-Servidor. De esta manera, el cliente no es otra cosa más que un navegador web desde donde el usuario (en este caso docente, estudiante y eventualmente administrador) envía los pedidos al servidor (via http) para que ejecute el pedido y en caso de corresponder, le envíe una respuesta. En el servidor, se mantiene el modelo de aplicación: entre otros elementos, las diferentes fuentes de datos, docentes, estudiantes, instituciones educativas, cursos, etc.

El modelo se definió en tres partes:

-*Institucional*: que permite representar los conceptos propios de una institución, por ejemplo, cursos, docentes, directivos y estudiantes.

-*Actividad de visualización*: donde se representan las diferentes fuentes de datos, gráficos disponibles, se permite representar templates de actividades para que puedan ser reusadas por diferentes docentes y en diferentes cursos.

-*Plataforma*: que permite modelar el uso de la plataforma, al crear actividades entre otras cosas

Al tener diferenciadas estas partes, es posible trabajar a partir de una interfaz, con el objetivo de que, en caso de que la institución que utiliza Alfadatizando quiera usar su propia plataforma, pueda generarse la compatibilidad.

Respecto a las fuentes de datos representadas en el modelo, estas se dividen en estáticas y dinámicas. Las fuentes estáticas, por ejemplo, son los archivos csv, json o bien txt. Por otro lado, las dinámicas pueden ser provenientes de redes sociales como Twitter, Reddit o bien de Wikidata. Otra forma posible de obtener datos es a partir de servicios RSS.

#### V. FUNCIONALIDADES IMPLEMENTADAS

En esta sección se introducen algunas de las funcionalidades implementadas en la plataforma AlfaDatizando.

La plataforma considera tres roles posibles: *Administrador*, *Docente* y *Estudiante*. Los docentes son dados de alta por administradores. Al registrarse un usuario al sistema, desde el formulario de registro, se le da el alta y se le asigna el rol de estudiante. La Fig. 3 muestra el formulario de registro.

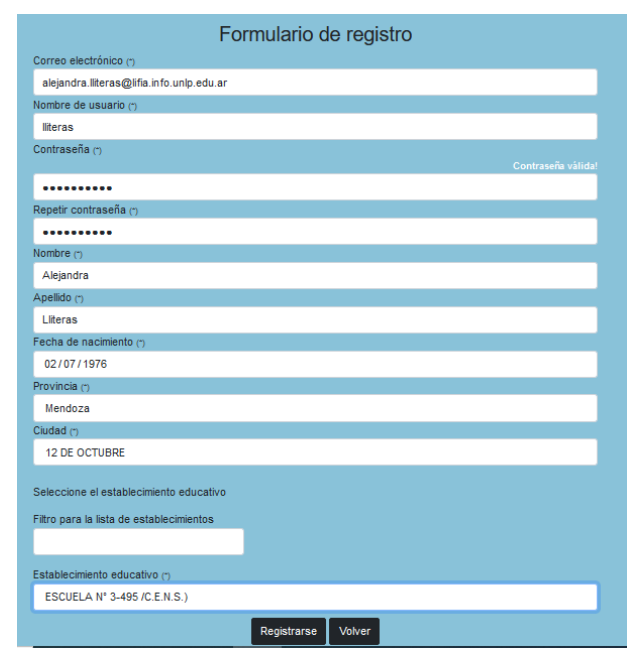

Fig. 3: Formulario de registro

La Fig. 3 pone de manifiesto que la plataforma considera a las instituciones educativas registradas para cada localidad de una provincia en Argentina.

El *rol de Docente*, es asignado por un administrador. Un docente tiene la opción de modificar su perfil, por ejemplo, se contempla la posibilidad de que éste trabaje en más de una institución educativa y dentro de la misma en más de un curso (por ejemplo, dar la materia "Historia" en los cursos de "Quinto A" y "Sexto C" del secundario). Cuando un docente crea una actividad de visualización, debe decidir qué fuentes de datos asignar y que gráficos podrá seleccionar el estudiante para resolverla. La Fig. 4 muestra un recorte del formulario con las opciones que actualmente se encuentran implementadas en la plataforma.

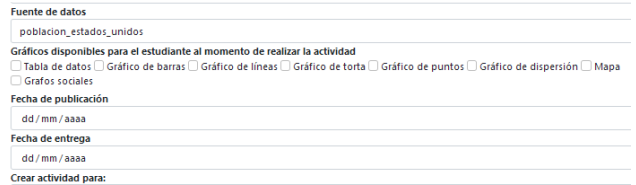

Fig. 4: Selección de fuente de datos y gráficos

Como se muestra en la Fig. 4, es posible, además, seleccionar que tipo de gráficos se tendrán disponibles al momento de resolver una actividad, así como también si se podrá realizar visualización a partir de grafos sociales, en cuyo caso tiene preestablecidos dos tipos de gráficos: *grafo* y *nube de palabras*. En la versión actual de AlfaDatizando, sólo es posible tomar datos desde Twitter.

El *docente* visualiza en secciones diferentes aquellas actividades que tiene pendiente de responder, las que se vencieron sin ser respondidas y aquellas para las que se acepta entrega fuera de fecha (habiendo vencido la fecha indicada como tentativa).

Desde el *rol Estudiante* es posible realizar las actividades asignadas para el curso y enviárselas al docente para recibir feedback. Veamos por ejemplo en el caso de tener asignada una fuente de datos de archivo (.csv), cómo decidir con qué atributos trabajar en la visualización. La Fig. 5 muestra una propuesta de solución para una actividad por parte de un estudiante.

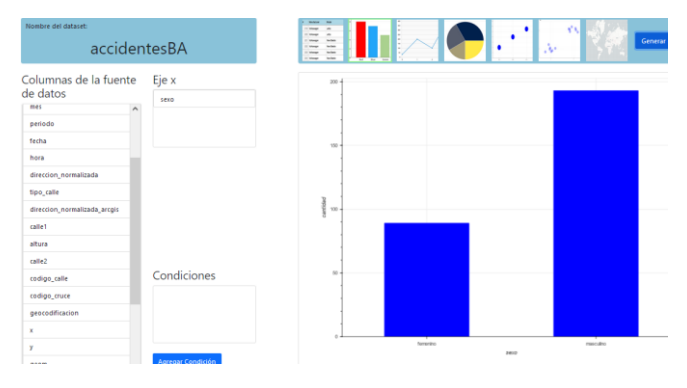

Fig. 5: Propuesta de solución de una actividad de visualización

En la Fig. 5, se usa la fuente de datos llamada "*accidentesBA*" y se elige al eje x al atributo *sexo*, para luego generar el gráfico de barras.

En caso de usar el Grafo Social (Twitter) para resolver la consulta, se debe ingresar la palabra o frase a consultar y a partir de ello se genera, por un lado, un grafo relacionando términos de mensajes y por otro, una nube de palabras más usadas en dichos mensajes. En la Fig. 6 se visualiza la nube de palabras luego de haber consultado en Twitter por el término "pensamiento computacional".

Con la implementación preliminar de la plataforma AlfaDatizando, ya es posible trabajar con dos tipos de fuentes de datos diferentes, por un lado, los archivos (.csv) y por otro, los grafos sociales (Twitter).

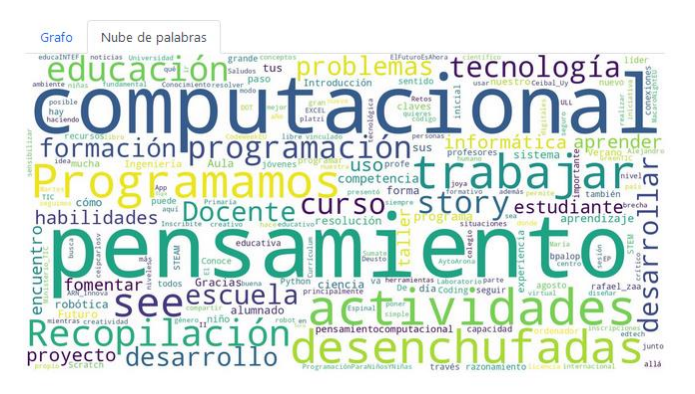

Fig. 6: Nube de palabras a partir de una consulta a Twitter

A diferencia de las plataformas que solo consideran la visualización de datos, AlfaDatizando brinda la posibilidad de personalizar el espacio de trabajo a los estudiantes, asignándoles gráficos de acuerdo con su propio nivel de expertise en el tema. Aún más, la plataforma permite la comunicación del estudiante con el docente a partir de enviar la resolución y recibir feedback, lo que puede derivar en la creación de una actividad remedial personalizada.

## VI. CASO DE ESTUDIO

Se realizó una encuesta a estudiantes de un seminario de postgrado (Pensamiento Computacional y Programación para la Enseñanza) que realizan la maestría en Educación. Se encuestó a 13 estudiantes, de los cuales 10 eran mujeres y 3 hombres. Todos los estudiantes involucrados, ejercen la docencia en nivel inicial, primario y/o secundario.

En el marco del seminario se aborda la visualización de datos para trabajar el Pensamiento Computacional. Se muestran y exploran las plataformas CODAP, SocialViz y EntriTree. Luego se muestra y explora la plataforma AlfaDatizando. A partir del trabajo mencionado, se encuestó a los estudiantes en diversos puntos.

Respecto a en qué áreas curriculares le interesaría aplicar pensamiento computacional, la respuesta se visualiza en la Fig. 7.

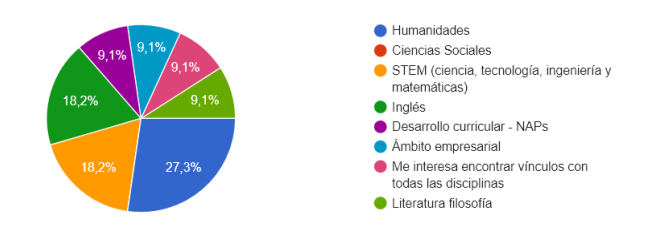

Fig. 7: Áreas de aplicación para Pensamiento Computacional

De acuerdo con los resultados, se presenta mayor cantidad de personas queriendo aplicar pensamiento computacional en el área de las humanidades.

Se les preguntó si alguna vez habían realizado una actividad con sus estudiantes que involucrarse la visualización de datos. La respuesta se muestra en la Fig. 8.

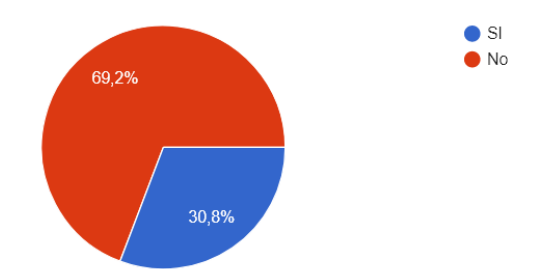

Fig. 8: Actividades con visualización de datos

A partir de las respuestas, vimos que 4 de los 13 estudiantes habían usado la visualización de datos como parte de alguna actividad con sus estudiantes. A los 4 estudiantes, se les consultó respecto a las plataformas usadas. Sus respuestas fueron Excel, Google Sheet y mentimenter. Respecto al tipo de actividades, los estudiantes indicaron los siguiente:

- (1) *"La actividad consistió en hacer una comprensión auditiva de un audio que describía la información de unos gráficos de tortas. Luego de la comprensión auditiva, exploramos en profundidad el diseño de un gráfico de tortas, identificando sus componentes, beneficios y limitaciones e interpretamos un gráfico de los emojis más utilizados en Whatsapp."*
- *(2) "Un análisis de una hoja de cálculo que contiene datos médicos y tratamientos con distintas sustancias."*
- *(3) "Datos de la clase, altura, color de pelo, etc. Era en Ciencias Naturales. También en Prácticas del Lenguaje, los libros que más leyeron de la biblioteca, y la puntuación que le daban."*
- *(4) "Cs Naturales y Sociales. Datos de Hábitats de animales, Exploración de espacios, Investigación de datos para resolución de problemas."*

Por último, se los consultó respecto a AlfaDatizando. Se debió puntuar de 1 a 5 la siguiente afirmación "Creo que sería útil contar con una plataforma como AlfaDatizando en Educación secundaria." (dónde 1 es Totalmente de Acuerdo y 5 es Totalmente en desacuerdo). El resultado se muestra en la Fig. 9.

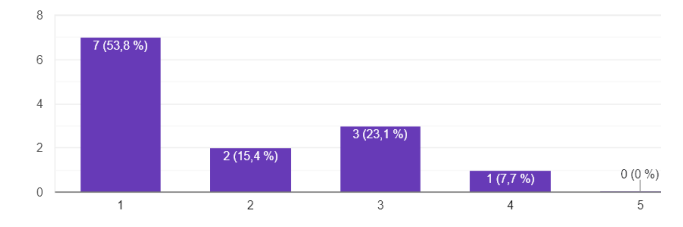

Fig. 9: Potencial de uso de AlfaDatizando en nivel secundario

A partir de los resultados visualizados en la Fig. 9, más del 50% del grupo cree en el potencial de uso de la plataforma para ser usado en el nivel secundario.

Se consultó también respecto a si algo les había gustado más de la plataforma, algunos de los comentarios fueron:

- *(1) "Las distintas opciones de gráficos y el poder preseleccionar los gráficos que quiero trabajar."*
- *(2) "La amigable interfaz que tiene para el usuario."*

## *(3) "El nombre me pareció genial."*

Por otro lado, algunos participantes mencionaron la imposibilidad de brindar una opinión ya que consideraban necesario disponer de más tiempo de uso.

#### VII. DISCUSIÓN

Si bien se trata de una versión preliminar de la plataforma, a partir de las entrevistas estructuradas y no estructuradas llevadas adelante con los participantes del caso de estudio, es posible vislumbrar el potencial de la plataforma, no solo porque incluye diferentes fuentes de datos y redes sociales, sino porque además dentro de la misma plataforma es posible conocer la evolución y necesidades de los estudiantes durante la resolución de las actividades, lo que a los encuestados les pareció similar al uso que le suelen dar para otro tipo de actividades a la plataforma de Google Classroom.

La variedad de áreas curriculares en las que los docentes están interesados en trabajar con pensamiento computacional permite ver la apertura a otras áreas más allá del STEM, situación que hasta hace poco tiempo no se veía posible.

Dado que los participantes son de un seminario que involucra pensamiento computacional, surge la pregunta respecto al sesgo que podría existir. Sin embargo, para una prueba inicial en este nivel preliminar, ha resultado útil para relevar feedback no solo del uso de la plataforma, sino que además de nuevas funcionalidades que les gustaría que la plataforma incluya.

## VIII. CONCLUSIONES Y TRABAJOS FUTUROS

En este trabajo se presentó la motivación, el diseño e implementación de una plataforma en estadio inicial, que permite trabajar actividades que involucran visualización de datos para fomentar la habilidad de Pensamiento Computacional en el área de Humanidades Digitales y Ciencias Sociales Computacionales. Esta plataforma permite la creación, resolución y feedback de actividades, así como compartir secuencias didácticas y fuentes de datos con la comunidad educativa que se registra en la plataforma.

A futuro se espera trabajar en la mejora de la plataforma prototípica a partir de los resultados arrojados con pruebas de usuarios a realizar y además en la implementación de una API REST lo que permitirá integrar AlfaDatizando con otras plataformas existentes. Las pruebas serán diseñadas para dos niveles, por un lado, desde el perfil docente y por otro como un estudiante que accede a la plataforma para realizar las actividades asignadas. También, se trabajará junto a docentes en las propuestas de secuencias que usen visualización de datos para promover el Pensamiento Computacional en áreas de las Humanidades Digitales. Se harán talleres para difusión de uso de la plataforma, así como para sumar docentes a la comunidad de uso de la plataforma. Se planifica, además, generar guías, por un lado, para la búsqueda y análisis de fuentes de datos existentes. Por otro lado, para la búsqueda y selección de datos relevantes para la elaboración de fuentes propias de datos para su posterior visualización.

Dado que el presente trabajo se enmarca en una propuesta de doctorado, se trabajará en integrar la Plataforma a una propuesta de alfabetización en datos para desarrollar Pensamiento Computacional en Humanidades Digitales en colegios secundarios de la República Argentina fomentando una comunidad de práctica y manteniendo un repositorio de fuentes de datos y secuencias didácticas

#### AGRADECIMIENTOS

Los autores agradecen a los estudiantes Franco Spaltro y Sebastián Bertora, por haber participado en la implementación de la primera versión de la plataforma como parte de su tesina de grado, para obtener el título de Licenciados en Sistemas. También agradecemos a los estudiantes que participaron en el caso de estudio y a los profesionales entusiastas que participaron en el co-diseño de la plataforma.

#### **REFERENCIAS**

- [1] Papert, S. (1980). " Mindstorms" Children. *Computers and powerful ideas*.
- [2] Wing, J. M. (2006). Computational thinking. *Communications of the ACM*, *49*(3), 33-35.
- [3] Wing, J. (2011). Research notebook: Computational thinking—What *and why. The link magazine, 6.*
- [4] Hazzan O., Ragonis N., Lapidot T. (2020) Computational Thinking. In: Guide to Teaching Computer Science. Springer, Cham[.](https://doi.org/10.1007/978-3-030-39360-1_4) [https://doi.org/10.1007/978-3-030-39360-1\\_4](https://doi.org/10.1007/978-3-030-39360-1_4)
- [5] Connolly, R. (2020). Why computing belongs within the social sciences. Communications of the ACM, 63(8), 54–59. https://doi.org/10.1145/3383444
- [6] Sakr, S. (2020). Big Data 2.0 Processing Systems: A Systems Overview. Springer Nature.
- [7] Boyd, D., & Crawford, K. (2012). Critical questions for big data: Provocations for a cultural, technological, and scholarly phenomenon. Information, communication & society, 15(5), 662-679.
- [8] Shah, D.V. et al. Big data, digital media, and computational social science. The Annals of the American Academy of Political and Social Science 659, 1 (May 2015), 6-13[;](https://doi/) <https://doi.org/10.1177/0002716215572084>
- [9] Yu, J., & Muñoz-Justicia, J. (2022). Free and low-cost twitter research software tools for social science. Social Science Computer Review, 40(1), 124-149.
- [10] Latour, B. (2010) 'Tarde's Idea of Quantification', in M. Candea (ed.), The Social After Gabriel Tarde: Debates and Assessments. London: Routledge.
- [11] Berry, D.M. The computational turn: Thinking about the digital humanities. Culture Machine 12, (2011).
- [12] Rosling, H. (2019). Factfulness. Flammarion.
- [13] Clement, Tanya. "Multiliteracies in the undergraduate digital humanities curriculum: Skills, principles, and habits of mind." Digital humanities pedagogy: Practices, principles and politics (2012): 365- 388.